## MS TEAMS GİRİŞ ADIMLARI

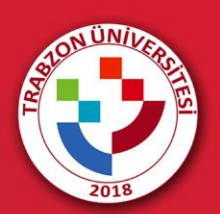

## **MICROSOFT TEAMS (MS) PLATFORMUNDA OTURUM AÇMA**

MS Teams giriş sayfasına erişmek için <https://teams.microsoft.com/> web adresi ziyaret edilir. Açılan MS Teams giriş ekranında kullanıcı bilgilerinin girileceği bir giriş paneli yer almaktadır. Öncelikle kullanıcı adı bilgisi yazılır ve **"İleri"** butonuna tıklanır (Şekil 1). Kullanıcı adı Trabzon Üniversitesi tarafından tanımlanan kurumsal e-posta adresidir.

**Öğrenciler için Hatırlatma:** Öğrenciler kurumsal e-posta adresini <https://ekampus.trabzon.edu.tr/> web sayfasındaki "*Öğrenci eposta adresimi öğrenmek istiyorum*" bağlantısına tıklayarak öğrenebilirler. E-kampüs şifresi için aynı sayfadaki "*Şifremi unuttum*" bağlantısını kullanarak da şifre bilgisi öğrenilebilmektedir.

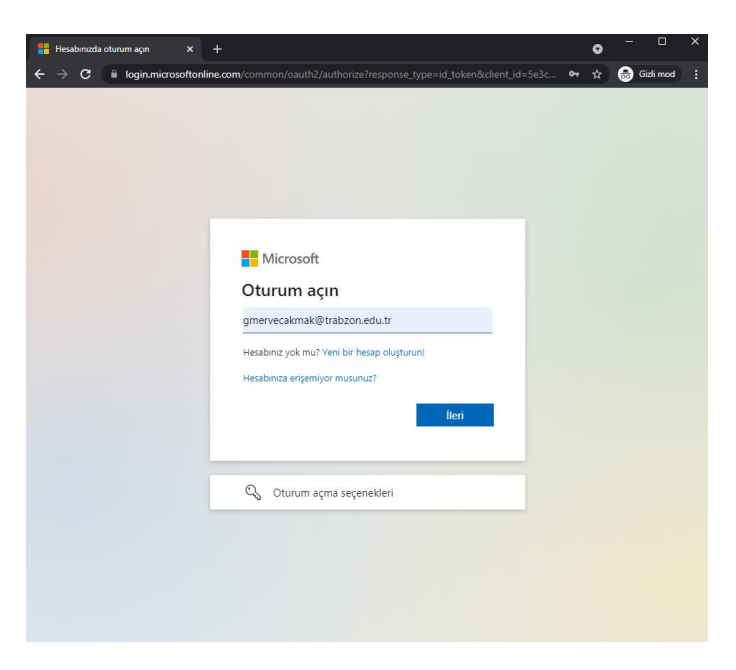

**Şekil 1.** MS Teams giriş için kullanıcı adı bilgisi girme

Açılan ekranda parola giriş alanına parola yazılır (Şekil 2). MS Teams için standart tanımlanan şifreler şu şekildedir: **abc + TC kimlik numarasının ilk 5 hanesi + @ (örnek, abc12345@)**

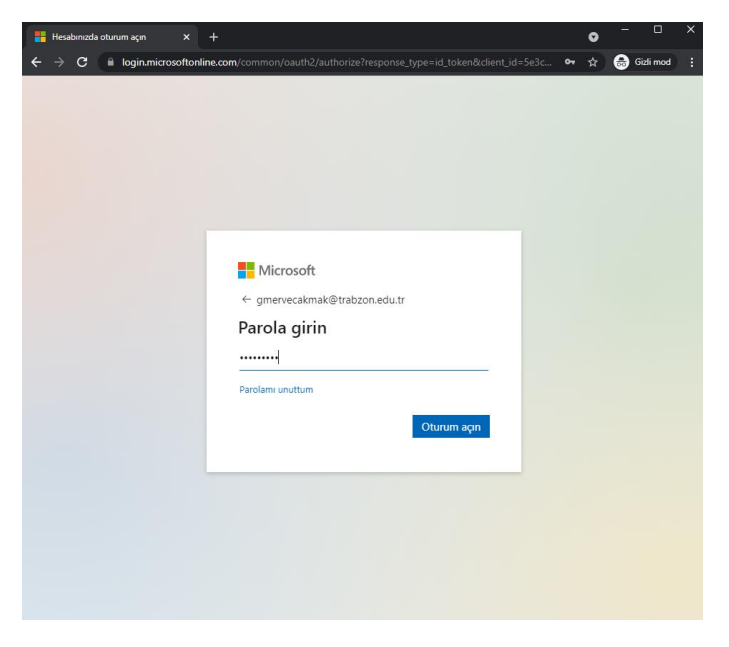

**Şekil 2.** MS Teams parola giriş alanı

Daha önce şifre değiştirilmiş ve şifre unutulmuşsa "**Parolamı unuttum**" bağlantısı kullanılarak yeni şifre edinilir. "*Parola sıfırlama kuruluşunuz için düzgün şekilde kurulmadığından parolanızı kendiniz sıfırlayamazsınız. Parolanızı sıfırlaması ve kuruluşunuzun kurulumunu kontrol etmesi için yöneticinizle iletişim kurmalısınız.*" gibi bir uyarı geldiğinde "*yöneticinizle iletişim kurmalısınız*" bağlantısına tıkladıktan hemen sonra talebiniz Bilgi İşlem Dairesine iletilecek ve en kısa sürede eposta adresinize yeni şifreniz gönderilecektir.

**Hatırlatma:** Eğer "*Yöneticinizden Microsoft Teams'i etkinleştirmesini isteyin*" şeklinde bir uyarı alıyorsanız MS Teams kaydı oluşturmak için lütfen **Bilgi İşlem Daire Başkanlığı'na** durumunuzu bildirin ve sizin için bir kayıt oluşturmasını talep edin.

## **MEZUNİYET TOPLANTISINA ERİŞİM**

MS Teams platformuna başarılı bir şekilde giriş yapıldığında kullanıcılara aşağıdaki seçenekler sunulmaktadır (Şekil 3).

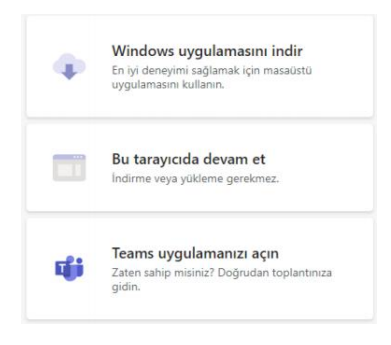

**Şekil 3.** Teams'e giriş için ortam seçimi

Açılan sayfada 3 seçenek bulunmaktadır. Bunlar:

- a) **Windows Uygulamasını İndir:** Teams uygulamasını indirip kurulabilir. İndirilen uygulamada da oturumunuzu açmanız gerekmektedir.
- b) **Bu Tarayıcıda Devam Et:** Oturum tarayıcı üzerinden açılabilmektedir. Google Chrome veya Microsoft Edge tarayıcılarından birini kullanılmalıdır.
- c) **Teams Uygulamanızı Açın:** Teams uygulaması kurulu olduğu durumlarda uygulamayı açmak için bu seçeneği seçmek gerekir.

Tüm kullanıcılar için **Masaüstü Teams uygulaması kullanılarak** Teams'e giriş yapılması önerilmektedir.

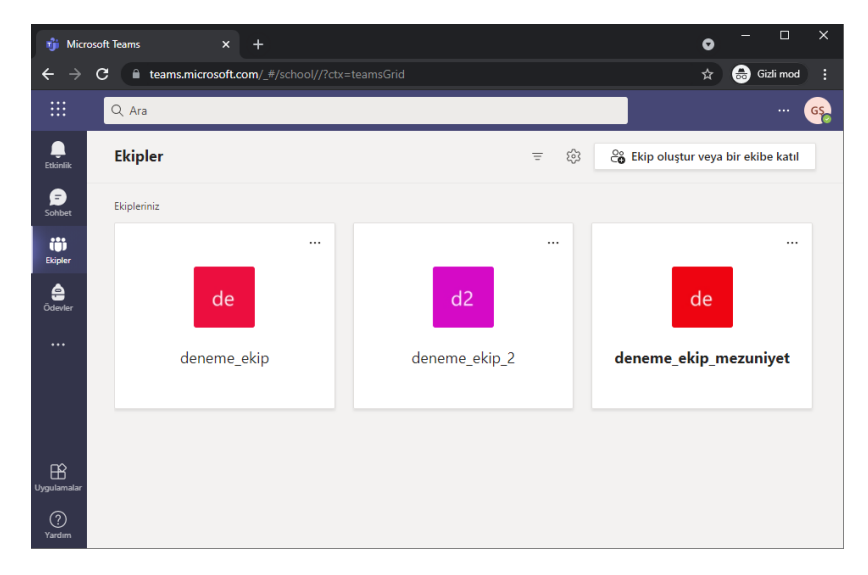

**Şekil 4.** Teams platformuna ilk giriş

Teams platformuna giriş yapıldıktan sonra sağ panelde bulunan "**Takvim"** menüsü açılır (Şekil 5). Takvimde mezuniyet programına göre önceden tanımlanmış olan toplantı görüntülenir.

| ŵ<br>Takvim   Microsoft Teams<br>$\bullet$<br>$\ddot{}$<br>$\mathsf{x}$ |    |                                            |                                   |                |                                              |                                            |  |  |  |  |
|-------------------------------------------------------------------------|----|--------------------------------------------|-----------------------------------|----------------|----------------------------------------------|--------------------------------------------|--|--|--|--|
| $\leftarrow$                                                            | G  | <b>■</b> teams.microsoft.com/_#/calendarv2 |                                   |                | G Gizli mod<br>☆<br>H                        |                                            |  |  |  |  |
| m                                                                       |    | $Q$ Ara                                    |                                   |                |                                              | $G_{\mathcal{O}}^{\mathsf{c}}$<br>$\cdots$ |  |  |  |  |
| ļ.<br>Etkinlik                                                          | 夁  | <b>Takvim</b>                              |                                   |                | Simdi toplantı yapın                         | $+$ Yeni toplantı<br>$\checkmark$          |  |  |  |  |
| Ð<br>Sohbet                                                             |    | <b>Bugün</b><br>$\langle$<br>$\rightarrow$ | Haziran 2021 - Temmuz 2021 $\vee$ |                | $\Box$ Çalışma Haftası $\vee$                |                                            |  |  |  |  |
| ü<br>Ekipler                                                            |    | 28<br>Pazartesi                            | 29<br>Salı                        | 30<br>Çarşamba | 01<br>Perşembe                               | 02<br>Cuma                                 |  |  |  |  |
| 画<br>Takvim                                                             |    |                                            |                                   |                |                                              |                                            |  |  |  |  |
|                                                                         | 14 |                                            |                                   |                | 2021 Deneme Fakülte<br><b>GÜLBAHAR MERVE</b> |                                            |  |  |  |  |
| $\cdots$                                                                |    |                                            |                                   |                | <b>ÇAKMAK ŞILBIR</b>                         |                                            |  |  |  |  |
|                                                                         | 15 |                                            |                                   |                |                                              |                                            |  |  |  |  |
|                                                                         |    |                                            |                                   |                |                                              |                                            |  |  |  |  |
| $\mathbb{B}$<br>Uygulamalar                                             | 16 |                                            |                                   |                |                                              |                                            |  |  |  |  |
| ℗<br>Yardım                                                             | 17 |                                            |                                   |                |                                              |                                            |  |  |  |  |

**Şekil 5.** Takvim paneline erişim

Takvimde yer alan mezuniyet toplantısına tıklanır ve "**Katıl"** butonuna tıklayarak canlı olarak düzenlenen mezuniyet toplantısına katılım sağlanır (Şekil 6).

| ŵ                                         | (1) Takvim   Microsoft Teams                                                                             | $\mathsf{x}$                     | $+$                                                  |    |                     |                | $\times$<br>$\Box$<br>$\bullet$ |  |  |  |
|-------------------------------------------|----------------------------------------------------------------------------------------------------|----------------------------------|------------------------------------------------------|----|---------------------|----------------|---------------------------------|--|--|--|
| $\rightarrow$<br>$\leftarrow$             | $\mathbf{C}$                                                                                             | teams.microsoft.com/#/calendarv2 |                                                      |    |                     |                | 0<br>Gizli mod<br>н<br>☆        |  |  |  |
| ₩                                         | Q Ara                                                                                                    |                                  |                                                      |    |                     |                | $G_{\mathcal{C}}$<br>$\cdots$   |  |  |  |
| e<br><b>Etkinlik</b>                      | <b>Takvim</b><br>ē                                                                                       | Simdi toplantı yapın             | $+$ Yeni toplantı                                    |    |                     |                |                                 |  |  |  |
| <b>SP</b><br>Sohbet                       | <b>□ Bugün</b><br>Haziran 2021 - Temmuz 2021 $\vee$<br>□ Çalışma Haftası ∨<br>$\langle$<br>$\rightarrow$ |                                  |                                                      |    |                     |                |                                 |  |  |  |
| ü<br>Ekipler                              | 28<br>Pazartesi                                                                                          |                                  | 29<br>Takvimim                                       | 30 | $\vec{z}$           | 01<br>Persembe | 02<br>Cuma                      |  |  |  |
| ê<br>Ödevler<br>画                         | 14                                                                                                    |                                  | 2021 Deneme Fakülte<br>1 Tem 2021 15:00 - 15:30      |    |                     |                |                                 |  |  |  |
| Takvim<br>$\cdots$                        | 15                                                                                                    |                                  | Katıl<br>← https://teams.microsoft.com/l/meetup-join |    | 2021 Deneme Fakülte |                |                                 |  |  |  |
|                                           | 16                                                                                                    |                                  | Katılımcılarla sohbet et<br>⊝                        |    |                     |                |                                 |  |  |  |
| $\mathbb B$<br>Uygulamalar<br>℗<br>Yardım | 17                                                                                                    |                                  | $\approx$<br>Düzenleyici                             |    |                     |                |                                 |  |  |  |

**Şekil 6**. Mezuniyet toplantısına katılma